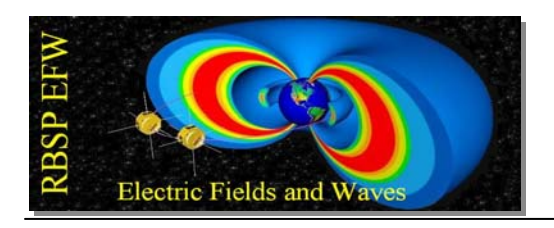

# **1. TN-045. OnBoard Scripting**

Revision History:  $\text{Rev A}$  10/21/11 R. Hochman

Overview:

This note describes how to turn a series of up to 16 scripts into one script that you can use to load the (up to) 16 scripts into the SRAM at certain designated locations. Attached in the appendix are the reference documents for script identities and script collections.

Here is a sample script I wrote. It basically has space for 16 different scripts, I assigned 8 of them for BEB tables. I followed an example script made by PRH. Any line that starts with a semicolon is a comment. This script lists the script addresses  $(0x21, 0x22, 0x23...$ and says which beb tables goes in each spot, and below lists each paragraph and 'includes' the BEB table by name (eg BEB\_T01.A). I named it SCR\_0003 for script collection 3 (as you can see in the collections appendix) and assigned each table to meory locations 0x21 through 0x28 (as you can see in the ident appendix).

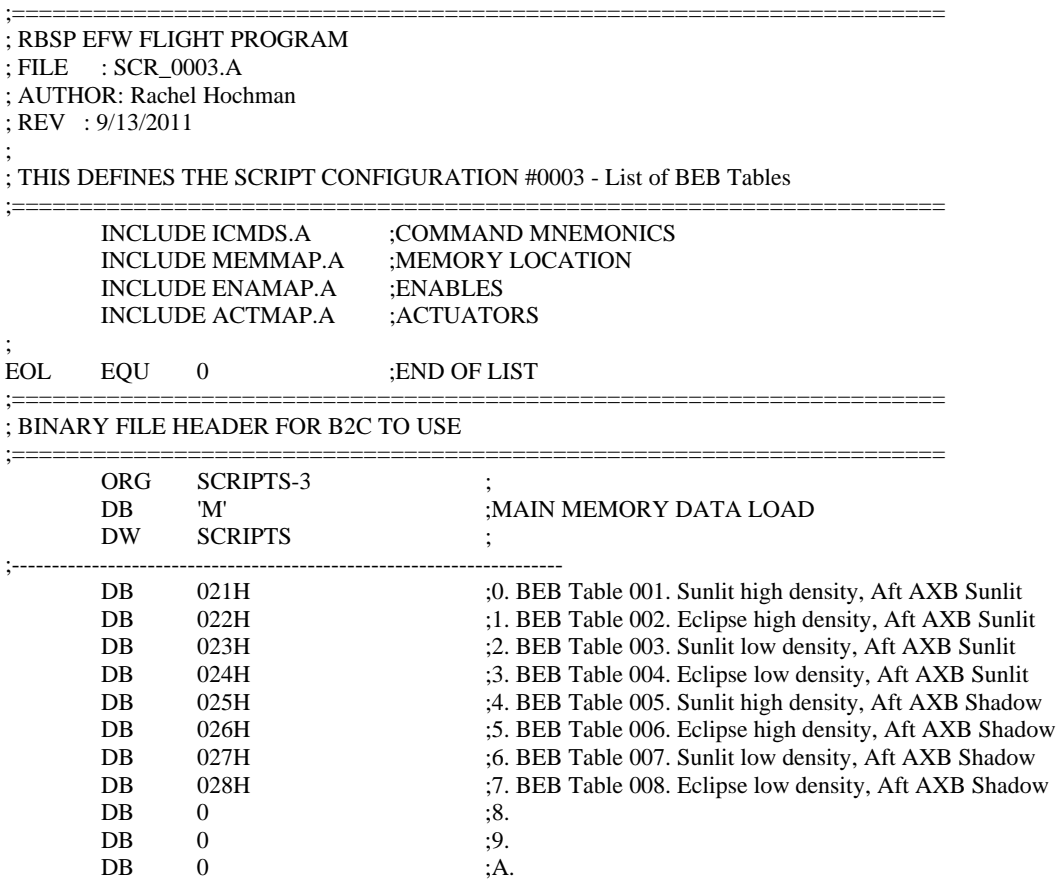

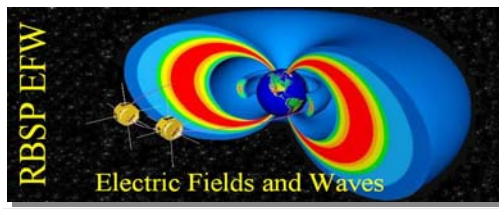

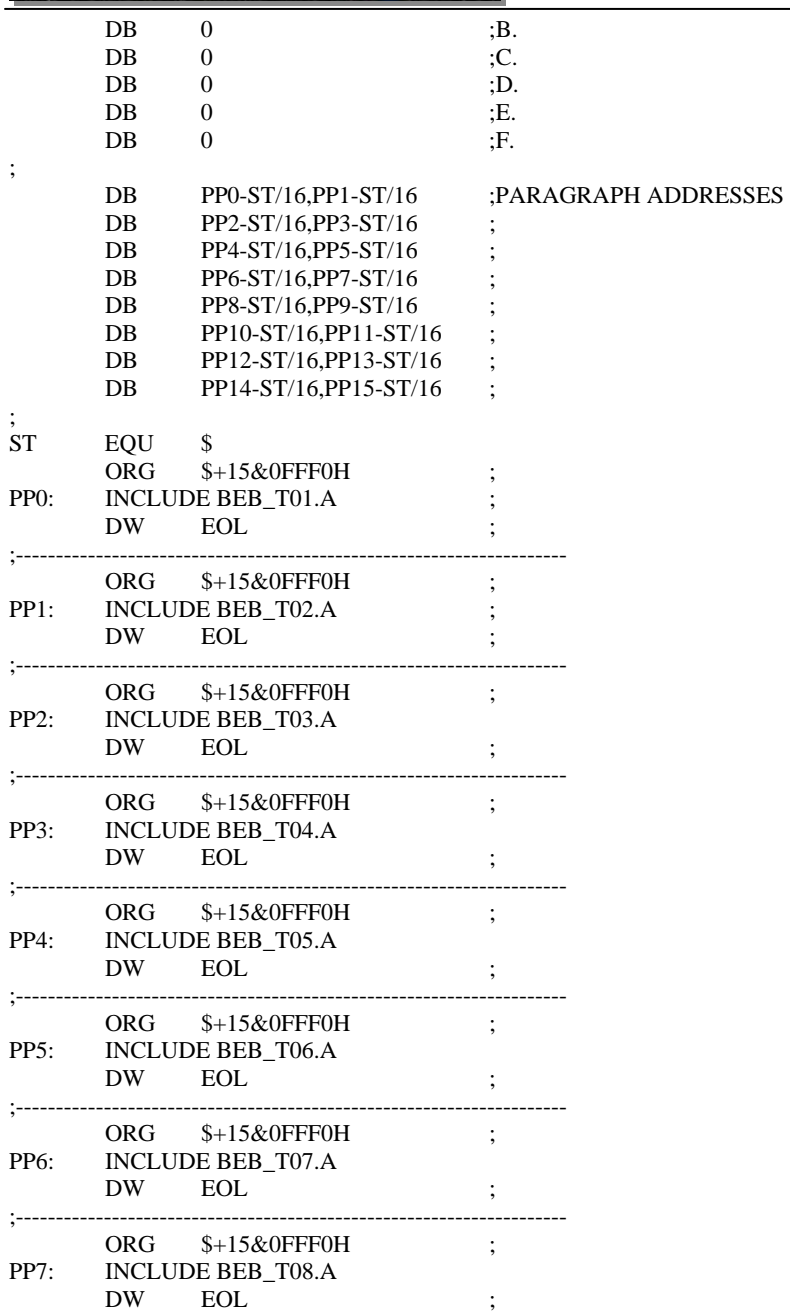

#### **\*\*etc through PP15 with a blank where the include is in the above paragraphs\*\***

Now here is an example of one of the BEB table scripts. First it says in the comments what values each DAC should be set to, and then defines them as variables, then breaks each value into a 'high' and 'low' (msb, lsb) then goes through and sets all the dacs to those values.

;=====================================================================

*NAS5-01072 File: RBSP\_EFW\_TN\_045\_OnBoard\_Scripting.doc 10/21/2011 12:16:00 PM*

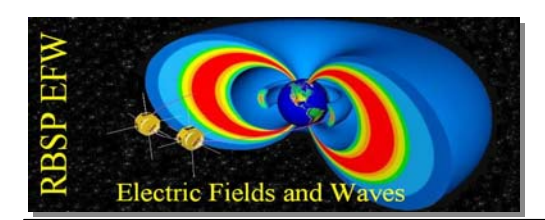

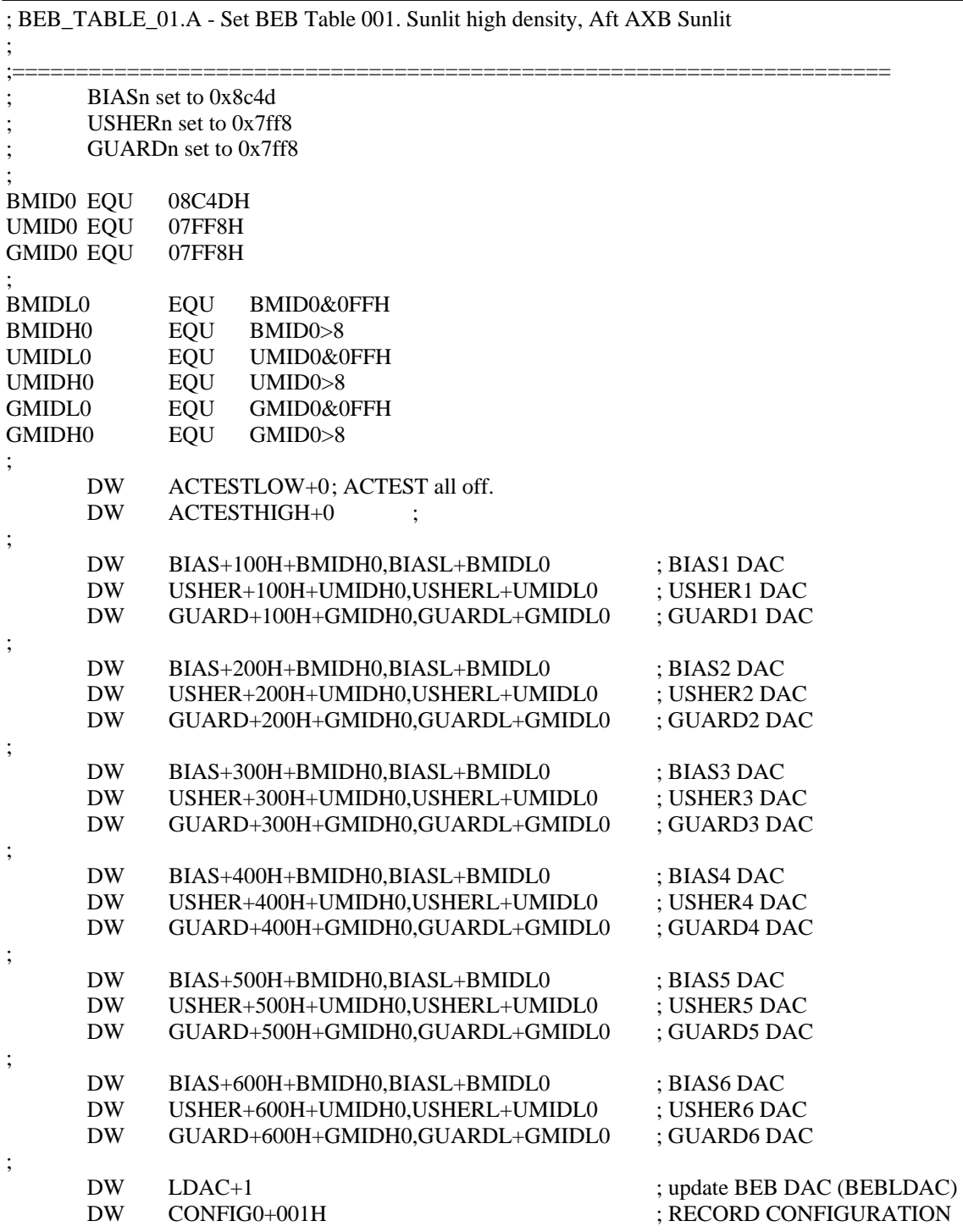

To turn all of this into a python script, you have to run in your command line: scriptgen.bat scr\_0003

Technical Note TN-045 OnBoard Scripting

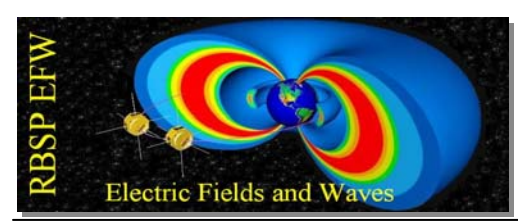

\*\*NB if there are any empty lines in your scripts or twice assigned variables you will have a problem with running the scriptgen.bat\*\* This will give you a cpb file, which looks like this:

```
# 
# scr_0003.cpb 
# 
EFW_CMDS(COUNT= 8)
```

```
after 0,00:00:01 efw.idpu_load("00006000", " 21 22 23 24 25 26 27 28 00 00 00 00 … 
after 0,00:00:01 efw.idpu_load("00006080", " 00 69 00 6a 7f 51 fe 50 7f 59 f8 58 … 
after 0,00:00:01 efw.idpu_load("00006100", " 86 5b 5e 58 86 63 5e 60 67 54 61 … 
after 0,00:00:01 efw.idpu_load("00006180", " 7f 56 fe 50 7f 5e f8 58 7f 66 f8 60 01 … 
after 0,00:00:01 efw.idpu_load("00006200", " 00 69 00 6a 7f 51 fe 50 7f 59 f8 58 … 
after 0,00:00:01 efw.idpu_load("00006280", " 86 5b 5e 58 86 63 5e 60 67 54 61 50 … 
after 0,00:00:01 efw.idpu_load("00006300", " 7f 56 fe 50 7f 5e f8 58 7f 66 f8 60 01 68 … 
after 0,00:00:01 efw.idpu_load("00006380", " 00 00 00 00 00 00 00 00 00 00 00 00 00 …
```
It is basically a list of 8 commands, loading all the tables into the right places in memory. You can clean one of these up and make it into a python script by deleting the 'after…:01' stuff from the beginning of each line and adding some commands to turn off the sram write protection so the above cpb file looks like this a python script:

SCR\_0003 Loading BEB Tables Into Onboard Scripts REV-, 10/20/11 RAH

"" from efw import \*

 $"''"$ 

from UTIL import \*

def main():

```
 cmd.EFW_SRMWRTCTL(PROTECT=0) 
sleep(1)
 cmd.EFW_CMDS(COUNT= 8) 
sleep(1)efw.idpu_load("00006000", " 21 22 23 24 25 26 27 28 00 00 00 00 00 00 00 00 ...
sleep(1) efw.idpu_load("00006080", " 00 69 00 6a 7f 51 fe 50 7f 59 f8 58 7f 61 f8 60 7f … 
sleep(1) efw.idpu_load("00006100", " 86 5b 5e 58 86 63 5e 60 67 54 61 50 86 5c 5e 58 86 … 
sleep(1) efw.idpu_load("00006180", " 7f 56 fe 50 7f 5e f8 58 7f 66 f8 60 01 68 04 40 00 00 … 
sleep(1)
 efw.idpu_load("00006200", " 00 69 00 6a 7f 51 fe 50 7f 59 f8 58 7f 61 f8 60 7f 52 … 
sleep(1) efw.idpu_load("00006280", " 86 5b 5e 58 86 63 5e 60 67 54 61 50 86 5c 5e 58 86 …
```
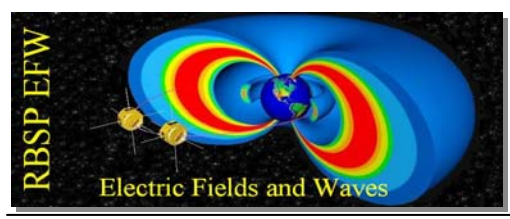

sleep(1) efw.idpu\_load("00006300", " 7f 56 fe 50 7f 5e f8 58 7f 66 f8 60 01 68 08 40 00 00 … sleep(1) efw.idpu\_load("00006380", " 00 00 00 00 00 00 00 00 00 00 00 00 00 00 00 00 00 00") sleep $(1)$  verify\_cmdcount() sleep(1) cmd.EFW\_SRMWRTCTL(PROTECT=1)

cmd.efw\_dumptabl(12,0)

NOW, when the instrument is on you can run the above script and it will load the beb table scripts into the sram. To run one of those run the command cmd.efw\_script $(0x21)$ Where the value passed in is the script address of the one you want. Eg, 0x21 is beb table 1, 0x22 is beb table 2... etc. Now all your bias values are 8c4d and all ushers and guards are 7ff8.

#### APPENDIX: COLLECTIONS

#### **SCRIPTS**

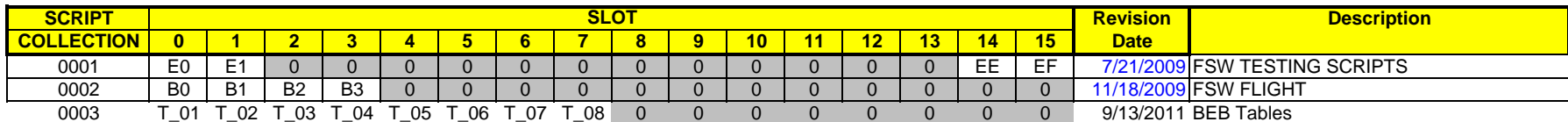

#### APPENDIX: IDENTS

**SCRIPTS** 

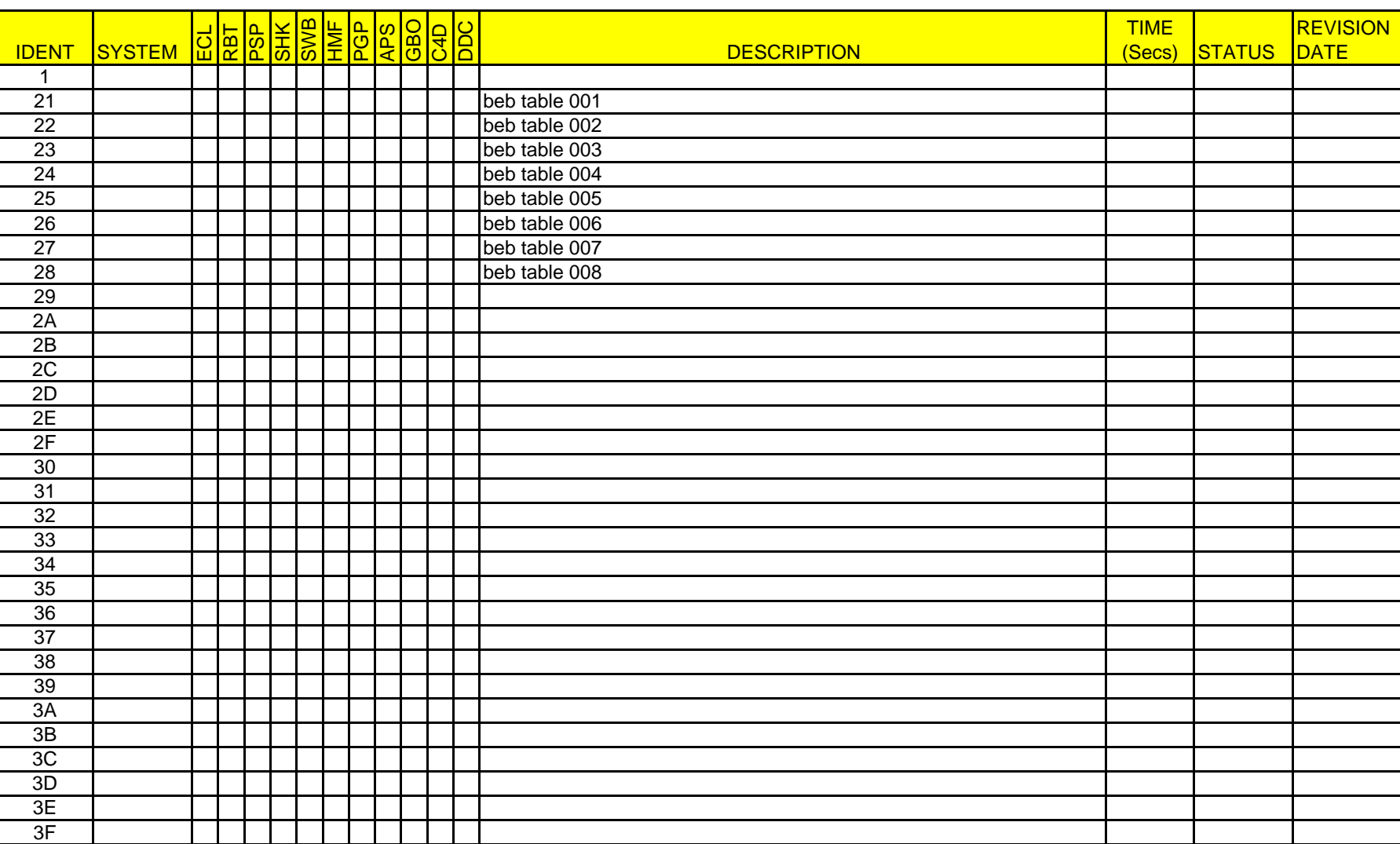

## IDENTS

### IDENTS

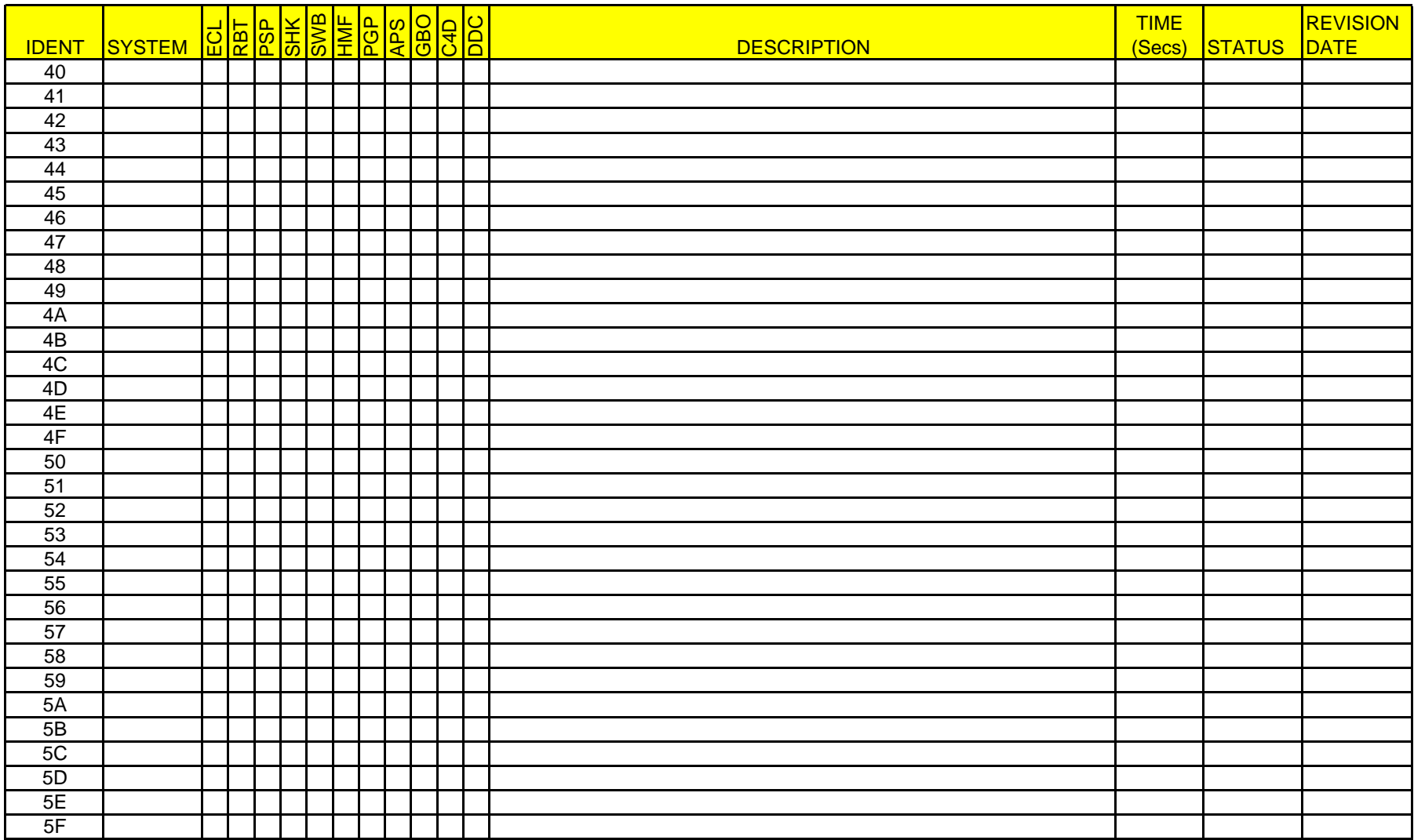

#### **SCRIPTS** IDENTS

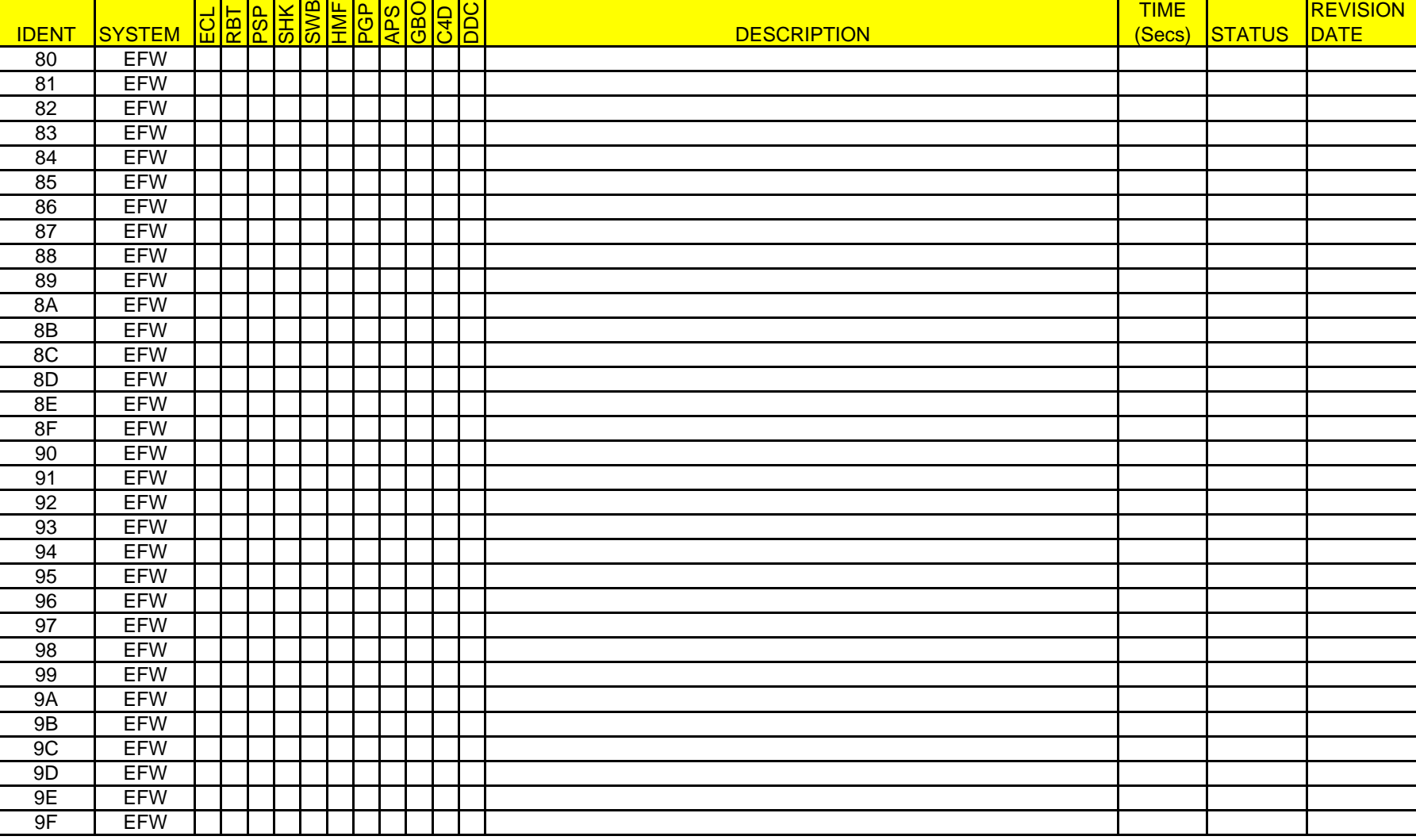

# **SCRIPTS**

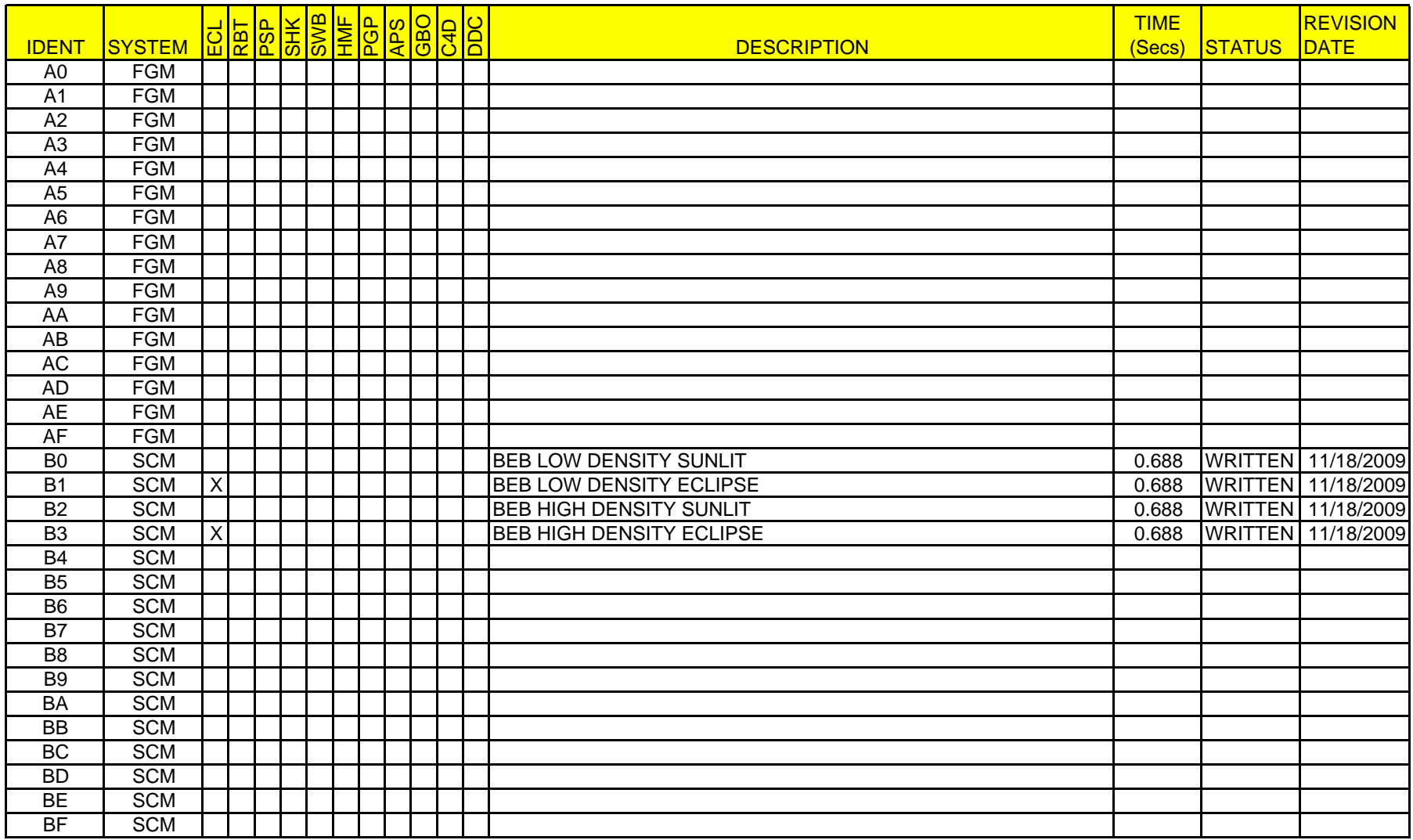

## **SCRIPTS**

## IDENTS

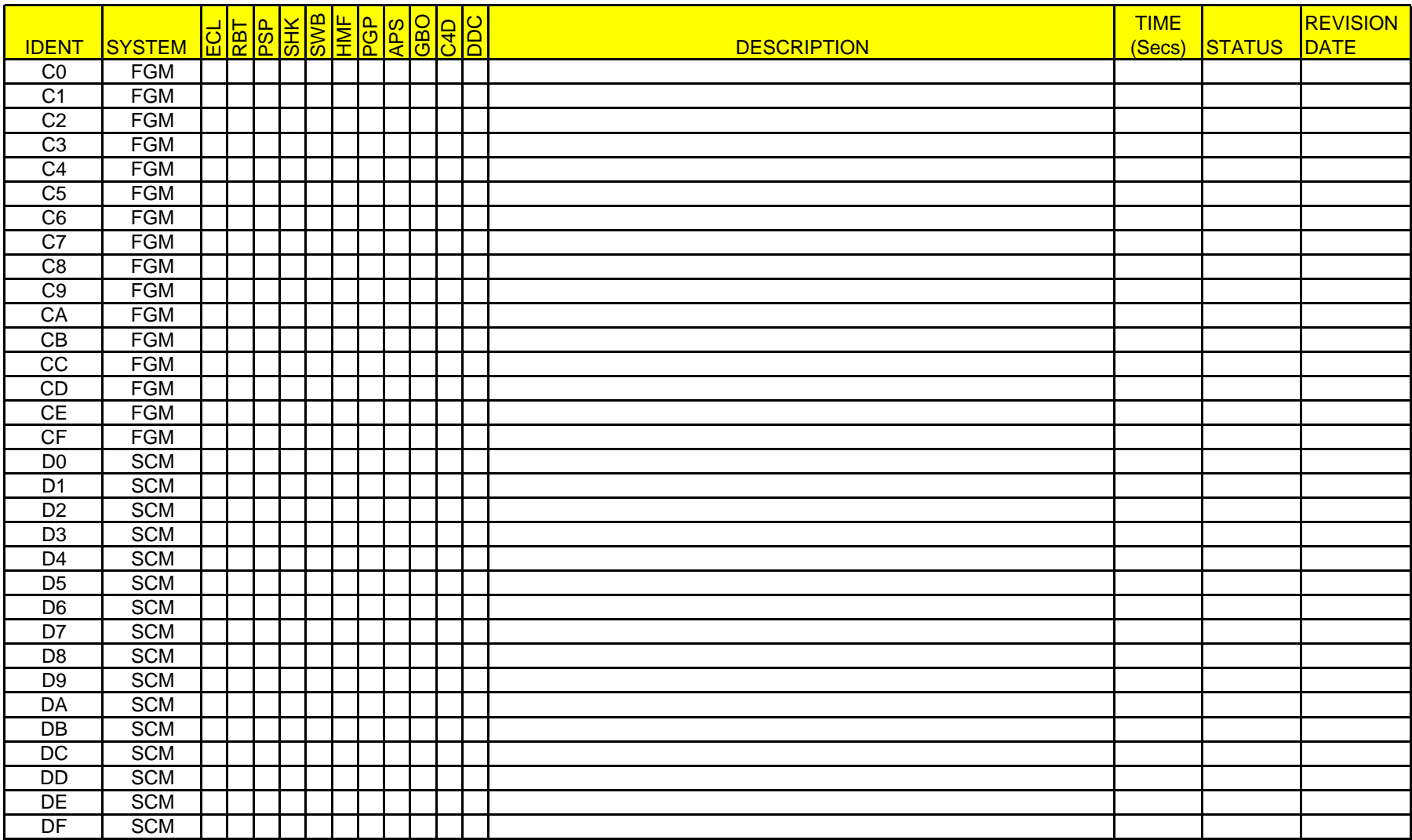

ECL Earth & Lunar Shadows

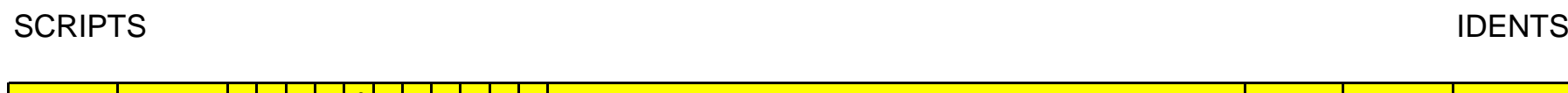

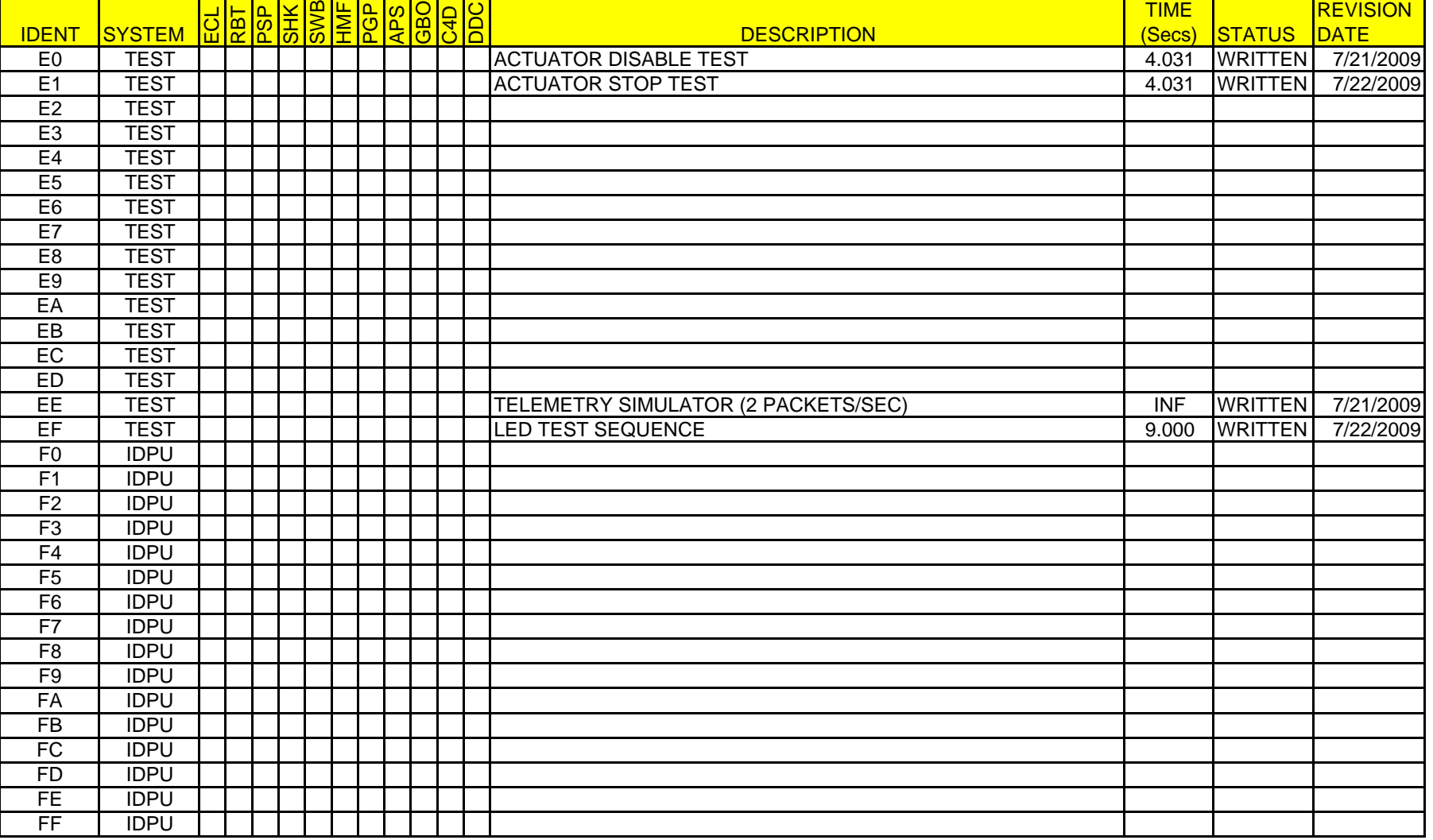

T

Ŧ

Ŧ

 $\blacksquare$ 

- RBT Inner & Outer Radiation Belts (RBT)<br>PSP Deep Plasma Sphere (PSP)
- Deep Plasma Sphere (PSP)
- SHK Foreshock Solar Wind (SHK)
- SWB Solar Wind Beam (SWB)
- HMF High Mag Field (HMF)
- PGP Perigee (PGP)
- APS Average Plasma Sheet (APS)
- GBO North American Sector (GBO)
- C4D Probe Conjunctions (C4D)
- DDC Dawn/Dusk Conjunctions (DDC)